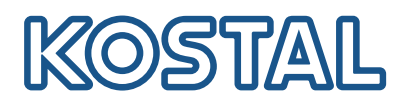

### KOSTAL Solar Terminal

Le KOSTAL Solar Terminal est la plateforme centrale d'accès à tous les processus commerciaux numériques de KOSTAL.

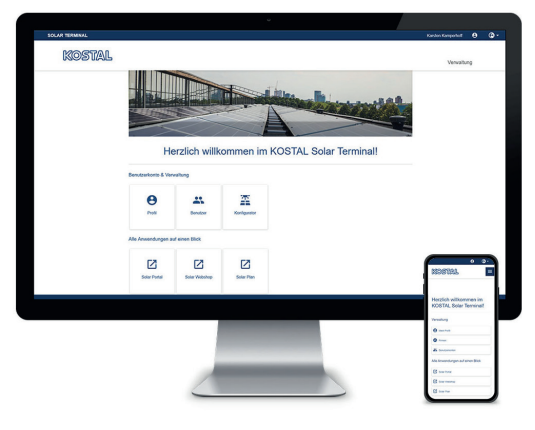

KOSTAL Solar Terminal : Pour PC, smartphone et tablette

Le KOSTAL Solar Terminal permet d'accéder facilement à toutes les autres applications KOSTAL centrales en un seul clic.

 $\mathbf{a}$ 

 $\overline{M}$ 

ø

 $\mathbf{a}$ 

 $\overline{M}$ 

Le KOSTAL Solar Terminal peut être utilisé aussi bien par les exploitants d'installations (particuliers et professionnels) que par les clients professionnels (installateurs ou revendeurs spécialisés).

Les applications suivantes sont disponibles :

- Boutique en ligne KOSTAL Solar **KOSTAL Solar Portal**
- **KOSTAL Solar Plan (à venir)**

D'autres applications suivront.

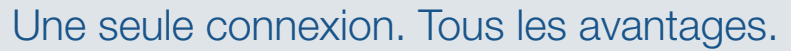

Grâce au nouveau KOSTAL Solar Terminal et à l'authentification unique intégrée, vous vous connectez désormais une seule fois et accédez à toutes les applications KOSTAL sans aucune autre intervention.

L'authentification unique vous permet d'accéder à toutes les applications KOSTAL. Cette technique sûre et conviviale permet de gagner du temps. De plus, le nouveau KOSTAL Solar Terminal avec authentification unique facilite le travail mobile où que vous soyez.

Garder une vue d'ensemble : Tableau de bord personnalisé avec toutes les applications

**Z** 

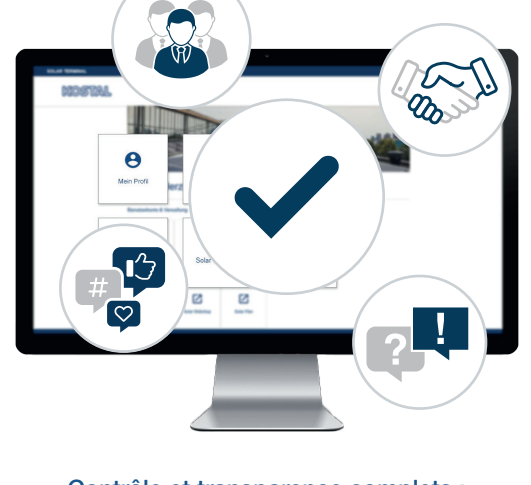

Contrôle et transparence complets : organisez votre équipe et toutes les actions de manière centralisée et claire

Dans le nouveau KOSTAL Solar Terminal, vous pouvez gérer vous-même les processus commerciaux et administratifs numériques vous liant à KOSTAL en toute simplicité, et ce en quelques clics seulement. Pour ce faire, vous pouvez gérer votre propre profil, saisir, comparer et modifier des données.

Le KOSTAL Solar Terminal vous offre ainsi une transparence et un contrôle complets de toutes les informations. Pour cela, un système de rôles et de droits vous permet d'ajouter d'autres collaborateurs de votre entreprise en tant qu'utilisateurs du KOSTAL Solar Terminal et de leur attribuer des rôles propres avec des droits spécifiques.

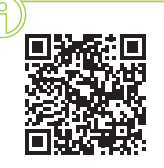

#### Inscrivez-vous maintenant à la formation vidéo !

Vous êtes curieux de savoir ce que KOSTAL Solar Terminal peut faire pour vous ? Alors regardez notre formation vidéo.

# KOSTAL

## KOSTAL Solar Terminal : toutes les étapes en bref

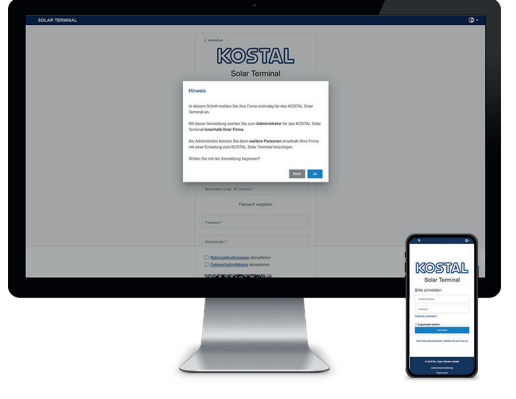

KOSTAL Solar Terminal : Inscription clients professionnels

Sur la page de connexion, cliquez sur « Vous n'avez pas de compte utilisateur ? ». Sur la page suivante, sélectionnez « Client professionnel (installateur ou revendeur spécialisé) ».

Remarque concernant la première connexion : Si votre entreprise est déjà enregistrée dans le KOSTAL Solar Terminal, terminez l'inscription en cliquant sur « Non » et adressez-vous à l'administrateur de votre entreprise. Uniquement si vous souhaitez inscrire votre entreprise pour la première fois, confirmez en cliquant sur « Oui ».

Cela peut prendre jusqu'à 24 heu

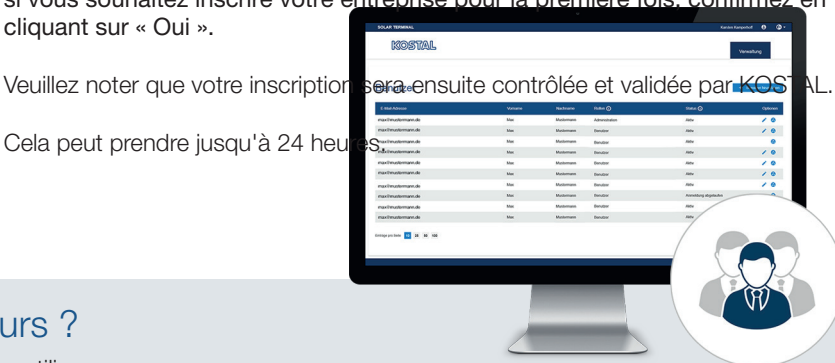

### Comment ajouter d'autres utilisateurs ?

En tant qu'administrateur, vous pouvez ajouter d'autres utilisateurs à votre compte d'entreprise par invitation. Cette option se trouve sur la page d'accueil sous « Comptes utilisateur ». Cliquez sur « Gestion », « Comptes utilisateur » et « Ajouter un utilisateur ».

Saisissez l'adresse e-mail de l'utilisateur à inviter et attribuez le(s) rôle(s) souhaité(s) dans le deuxième champ. La sélection multiple est possible.

L'utilisateur invité reçoit un e-mail. Cet e-mail doit être confirmé pour activer le compte utilisateur.

### Comment attribuer des rôles ?

En tant qu'administrateur, vous pouvez attribuer des rôles à votre équipe, les supprimer et les attribuer plusieurs fois même ultérieurement.

Sélectionnez l'utilisateur correspondant et cliquez sous Options sur l'icône du crayon (« Modifier ») pour l'utilisateur concerné. Vous pouvez à nouveau attribuer les rôles, les modifier ou les supprimer dans le menu déroulant.

Enregistrez ensuite votre sélection sous « Options » en cliquant sur l'icône de la disquette (« Enregistrer »).

### Aperçu des rôles et des droits

Une sélection multiple des rôles est possible, par ex. administration + achat ou achat + planification

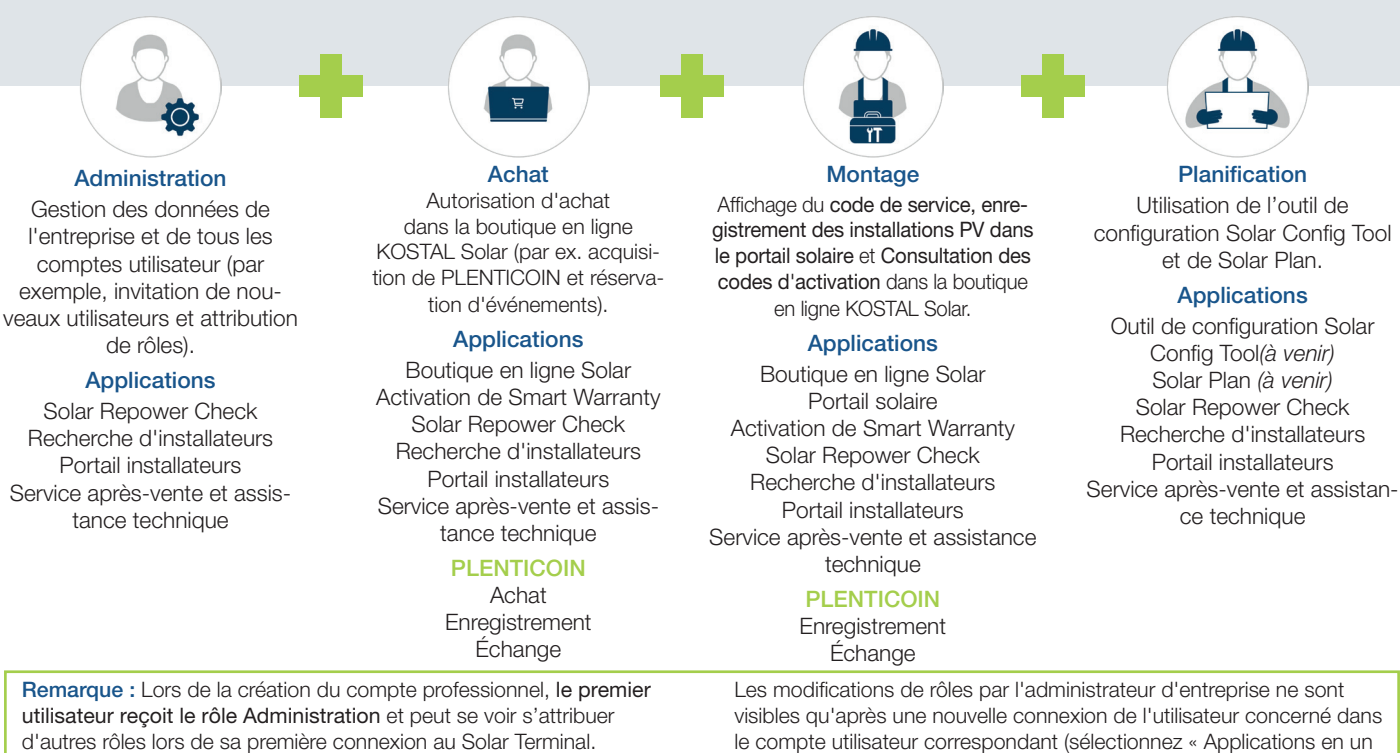

02/2024 - FR - Version 1.0<br>Sous réserve de modifications Sous réserve de modifications 02/2024 - FR - Version 1.0

coup d'œil » et « Mon profil »).